## **TELEGRAMBOT CONNECT TO GPT 3.5**

Author: Kukuh TW - kukuhtw@gmail.com - Whatsapp: 62812-9893-706

Overview: This Telegram Bot will make it easier for you and your users to utilize GPT 3.5 through the Telegram Bot platform in addition to the main website at https://chat.openai.com. To obtain access to the GPT 3.5 API, there is a fee, which you can charge your users to cover the monthly cost of accessing GPT and hosting. Why have a Telegram Bot when you can access chat.openai.com directly? Using a chat messenger like Telegram Bot will greatly benefit mobile users in terms of speed and convenience. You and your users only need to open the Telegram Messenger app and access your bot to interact with the GPT 3.5 chat. The cost per 1000 tokens or per 700 words is around \$0.002 or approximately 30 Indonesian rupiah.

Instructions for understanding the content of webhook.php:

This file functions to run the Telegram Bot that is connected to GPT 3.5 Open AI.

Step-by-step instructions: / Petunjuk step by step

- 1. Open account at cloud hosting.
- Create a folder on your cloud hosting with a name of your choice, for example:
   Mytelegrambot. Copy the webhook.php file and vendor folder to your cloud hosting website.

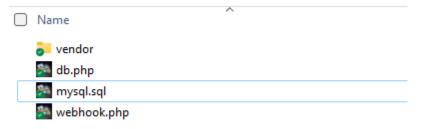

3. Open file db.php, set your user databaser, your defaultdatabase name, your password here

```
<?php

$mySQLserver = "localhost";
$mySQLuser = "yourmysqluser";
$mySQLpassword = "yourpassword";
$mySQLdefaultdb = "yourDB";
$host = "localhost/yourfolder/";

$link = mysqli_connect($mySQLserver, $mySQLuser, $mySQL</pre>
?>
```

4. Run the mysql script on phpMyAdmin on your cloud hosting.

```
CREATE TABLE 'history' (
       'id' bigint(20) NOT NULL,
       'ispublish' tinyint(1) DEFAULT 1,
3
        `sender` varchar(255) DEFAULT NULL,
        'username' varchar(255) DEFAULT NULL,
5
       'prompt' text DEFAULT NULL,
       'json_response' text DEFAULT NULL,
7
       'response_text' text DEFAULT NULL,
8
       `num_token` int(11) DEFAULT NULL,
       `return_json` text DEFAULT NULL,
9
       `msgdate` datetime DEFAULT NULL
0
1
    ENGINE=InnoDB DEFAULT CHARSET=utf8mb4 COLLATE=utf8mb4_general_ci;
3
5
    -- Table structure for table `telegram_user`
8
   CREATE TABLE 'telegram_user' (
9
0
        'id' bigint (20) NOT NULL,
       'telegramid' varchar(255) DEFAULT NULL,
1
        'telegramusername' varchar(255) DEFAULT NULL,
3
        'lastmessages' text DEFAULT NULL,
4
        'nama' varchar(255) DEFAULT NULL,
5
       'email' varchar(255) DEFAULT NULL,
6
       `whatsapp` varchar(255) DEFAULT NULL,
       `alamat_kirim` text DEFAULT NULL,
`mode_isidata` char(12) DEFAULT NULL,
7
8
9
       `mode_order` tinyint(1) DEFAULT 0,
0
       `lastupdatedate` datetime DEFAULT NULL,
       'deposit' decimal(11,7) DEFAULT 0.0000000,
'regdate' datetime DEFAULT NULL
    ENGINE=InnoDB DEFAULT CHARSET=utf8mb4 COLLATE=utf8mb4 general ci;
    -- Indexes for dumped tables
```

5. There will be 2 tables like the following:

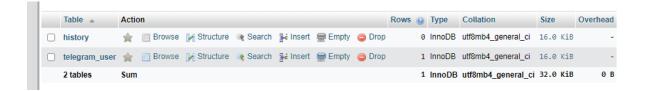

6. Register your Telegrambot in your t.me/botfather account, type /newbot

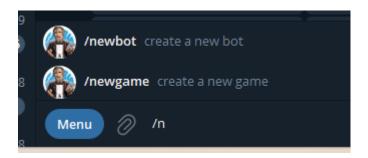

- 7. Enter the bot name data you created.
- 8. You will get the API Token and BotName

Done! Congratulations on your new bot. You will find it at t.me/bicaratotextbot. You can now add a description, about section and profile picture for your bot, see /help for a list of commands. By the way, when you've finished creating your cool bot, ping our Bot Support if you want a better username for it. Just make sure the bot is fully operational before you do this.

Use this token to access the HTTP API:

9. Fill in the API Token and Botname on lines 29 and 30 of the webhook.php file.Screen shot attached

```
set_time_limit(9000);
include("db.php");
include("vendor/autoload.php");

filehookname = "webhook.php"; // <--- this file php webhook.php

fAPI_KEY = ''; // <-- FILL API KEY TELEGRAM BOT HERE

BOT_NAME = ''; // <--- FILL YOUR BOTNAME HERE

further://api.telegram.org/bot".$API_KEY;

host="yourdomain.com/yourfolder_telegrambot"; // <---- FILL YOUR DOMAIN.COM and YOUR FOLDER HERE

set_time_limit(9000);
include("db.php");
include("db.php");
include("vendor/autoload.php");

file php webhook.php

paper HERE</pre>
```

10. Register for an OPEN AI account if you don't already have one. Log in to <a href="https://platform.openai.com/account/api-keys">https://platform.openai.com/account/api-keys</a>. Klik Create New secret key. Screen shoot

Attached here.

## API keys

Your secret API keys are listed below. Please note that we do not display your secret API keys again after you generate them.

Do not share your API key with others, or expose it in the browser or other client-side code. In order to protect the security of your account, OpenAI may also automatically rotate any API key that we've found has leaked publicly.

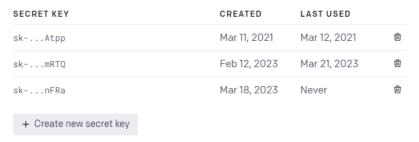

11. Copy and paste the open AI API, open the webhook.php file line 37. Fill your open API there Screen shot attached

```
>nost="yourdomain.com/yourroider_telegrampot"; // <---- Filb YOUK DOE
34
33
       $URL_BASE = "https://".$host."/".$filehookname;
34
35
36
       $URL="https://api.telegram.org/bot".$API_KEY;
       $OPENAI_API_KEY=""; // <---- FILL YOUR OPEN API KEY HERE
37
38
39
       use Telegram\Bot\Api;
40
       $telegram = new Api($API_KEY);
41
       $response = $telegram->setWebhook(['url' => $URL_BASE]);
```

12. Fill in the Telegram ID data on line 93 and line 250. Every user who comes to your bot, you will be notified of the activity between the user and your bot.

```
92
 93
       $adminid = ""; // <---- FILE YOUR TELEGRAM ID HERE
 94
     if ($telegramid!=$adminid) {
 95
          file get contents($URL."/sendmessage?chat id=$adminid&pa
 96
 97
98
249
250
            $admin = ""; // <---- FILL your TelegramID</pre>
251
            if ($telegramid!=$admin) {
252
253
              $response_content = "Question : ".$prompt." fr
254
              file_get_contents($URL."/sendmessage?chat_id=$
255
256
```

- 13. To find out telegram id info. Watch the following video https://www.youtube.com/watch?v=GhsmZsHzeoE
- 14. Info remaing balance is here. At line 84-90. Line 114-120 You can modify if you want.

```
### $7 $\text{sponse_content="The total number of tokens you have used with ".$telegramid." (".$telegramusername.") is ".$total_token;  
$7 $\text{response_content} = \text{*}0AThe total amount of your deposit is Rp ".number_format($\text{$deposit});  
$9 $\text{$gresponse_content} = \text{$0AThe total amount of your deposit is Rp ".number_format($\text{$deposit});  
$\text{$gresponse_content} = \text{$0AThe remaining balance is Rp ".number_format($\text{$siassaldo});  
} $\text{$file_get_contents}($\text{$URL}."/sendmessage?chat_id=$\text{$telegramid$parse_mode=HTML$text=$response_content");  
} $\text{$file_get_contents}($\text{$URL}."/sendmessage?chat_id=$\text{$telegramid$parse_mode=HTML$text=$response_content");  
} $\text{$file_get_contents}($\text{$100} \) { $\text{$siassaldo} = \text{$deposit} - \text{$blaya};  
} $\text{$file_get_content} = \text{$0AThe cost is $\text{$p} \cdots \text{$mumber_format}(\text{$posit});  
} $\text{$tesponse_content} = \text{$0AThe cost is $\text{$p} \cdots \text{$mumber_format}(\text{$posit});  
} $\text{$tesponse_content} = \text{$0AThe cost is $\text{$p} \cdots \text{$mumber_format}(\text{$posit});  
} $\text{$tesponse_content} = \text{$0AThe cost is $\text{$p} \cdots \text{$mumber_format}(\text{$posit});  
} $\text{$tesponse_content} = \text{$0AThe cost is $\text{$p} \cdots \text{$p} \cdots \text{$mumber_format}(\text{$posit});  
} $\text{$tesponse_content} = \text{$0AThe cost is $\text{$p} \cdots \text{$mumber_format}(\text{$posit});  
} $\text{$tesponse_content} = \text{$0AThe cost is $\text{$p} \cdots \text{$p} \cdots \text{$mumber_format}(\text{$posit});  
} $\text{$tesponse_content} = \text{$0AThe cost is $\text{$p} \cdots \text{$mumber_format}(\text{$posit});  
} $\text{$tesponse_content} = \text{$0AThe cost is $\text{$p} \cdots \text{$p} \cdots \text{$mumber_format}(\text{$posit});  
} $\text{$tesponse_content} = \text{$0AThe cost is $\text{$p} \cdots \text{$p} \cdots \text{$posit} \text{$p} \text{$posit} \text{$p} \text{$posit} \text{$p} \text{$posit} \text{$pos
```

15. You can put deposit for each user. Check table telegram\_user and field deposit. Screen shoot below this.

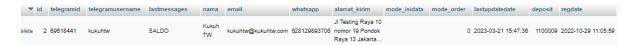

16. Put amount deposit here. In this case I put 1,100,009 for mytelegramusername: kukuhtw

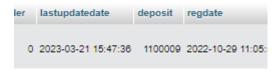

17. If remaining balance less than -5000, then user can not utilize your bot, you can modify amount here In line 157

18. You can check history conversation at table history.

|               | ▼ id  | ispublish | sender     | username | prompt                                                            | json_response                                          | response_text                                      | num_token | return_json | msgdate    |
|---------------|-------|-----------|------------|----------|-------------------------------------------------------------------|--------------------------------------------------------|----------------------------------------------------|-----------|-------------|------------|
| <b>)</b> Dele | ete   | 46        | 1 69518441 | kukuhtw  | apakah yang<br>dimaksud<br>dengan<br>algoritma<br>bayes pada<br>A | ("Id"-"cmpl-<br>6j6DTx92N2db4LJleiBp3J87IVCxE","object | %0A%0AAlgoritma Bayes merupakan metode untuk menen | 220       | NULL        | 2023-02-12 |
| <b>)</b> Dele | ete · | 47        | 1 69518441 | kukuhtw  | jelaskan<br>algoritma K<br>nearest pada<br>Al                     | {"id":"cmpl-<br>6j6EguhrwSbYJdhl8XYoOYgKYqouh","object | :%0AAlgoritma K nearest adalah salah satu algorit  | 513       | NULL        | 2023-02-12 |
|               |       |           |            |          | berikan                                                           |                                                        |                                                    |           |             |            |

19. That's it.... now you have your own telegram bot that utilize GPT 3.5 , congrats!

Contact me at <a href="mailto:kukuhtw@gmail.com">kukuhtw@gmail.com</a> or my whatsapp <a href="https://wa.me/628129893706">https://wa.me/628129893706</a>. <a href="https://linktr.ee/kukuhtw">https://linktr.ee/kukuhtw</a>